**CD Soundmachine** *AZ 2538*

**User Manual Manuel d'utilisation Manual del usario Benutzerhandbuch**

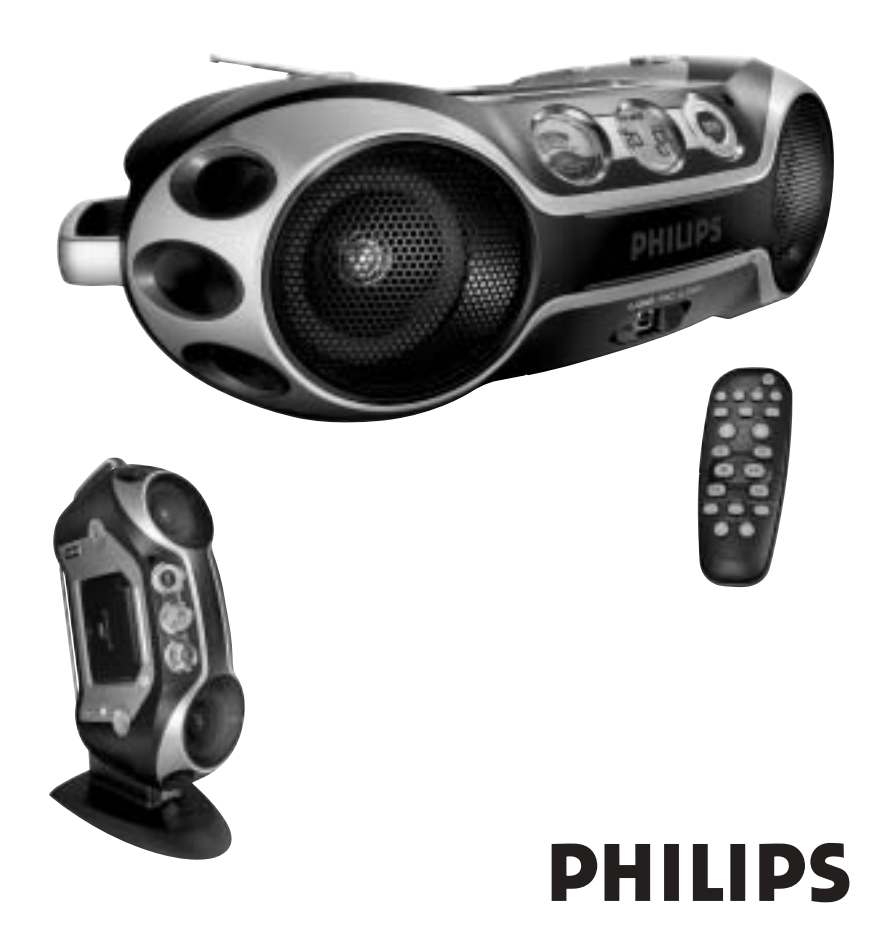

**PHILIPS**  $\bigoplus$  **Meet Philips at the Internet**

**http://www.philips.com**

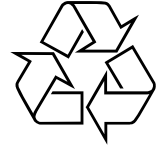

AZ 2538

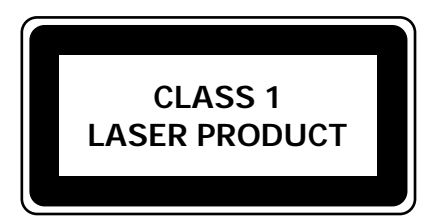

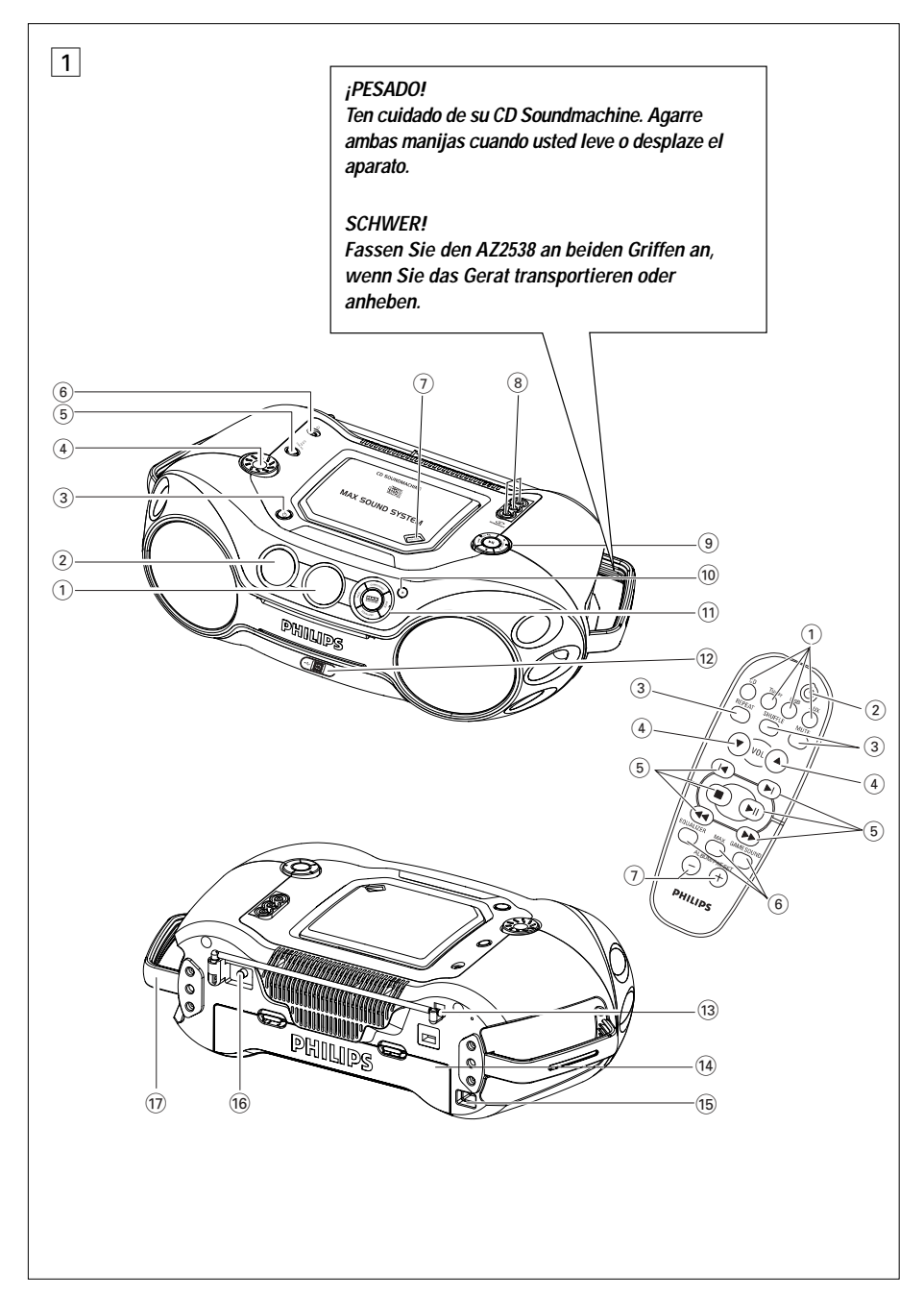

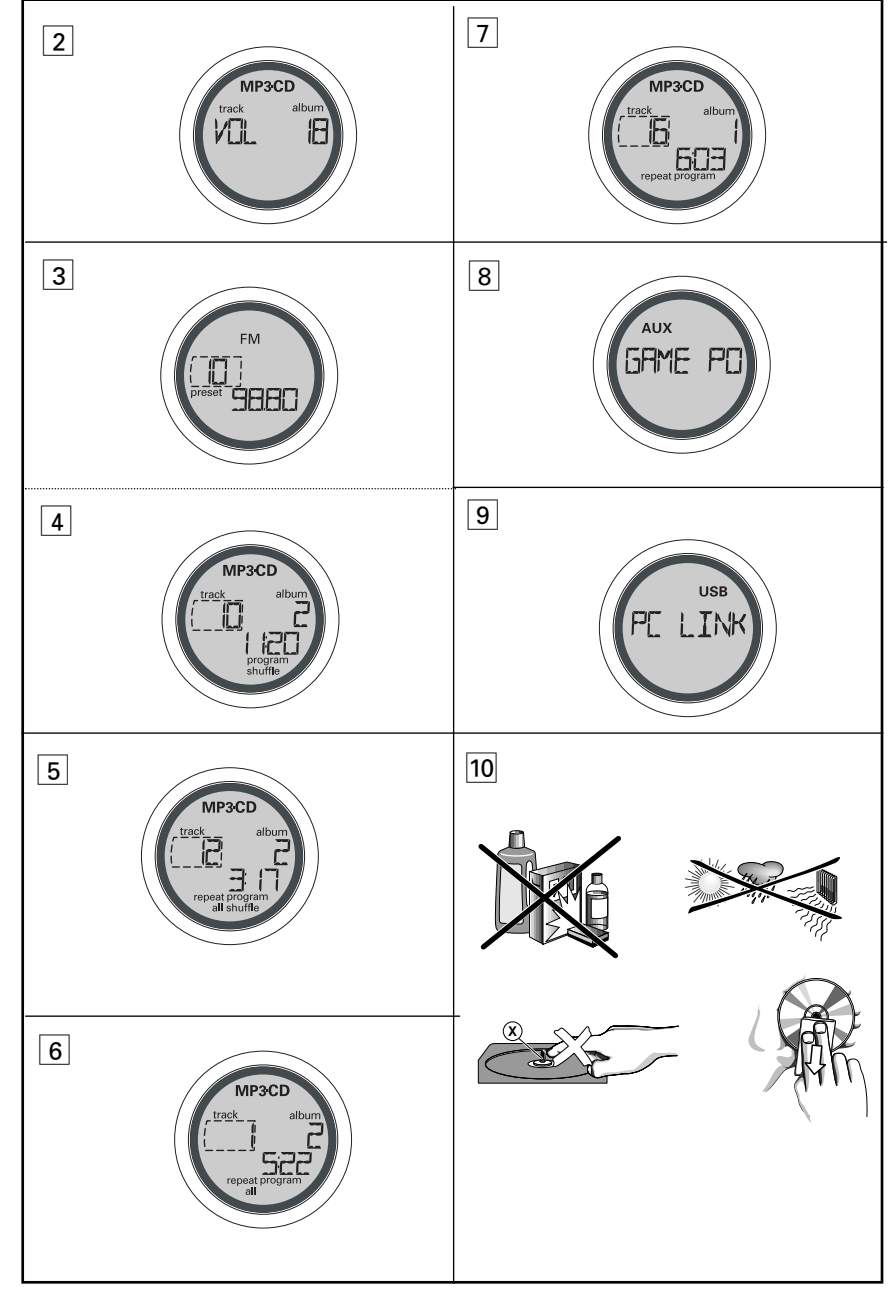

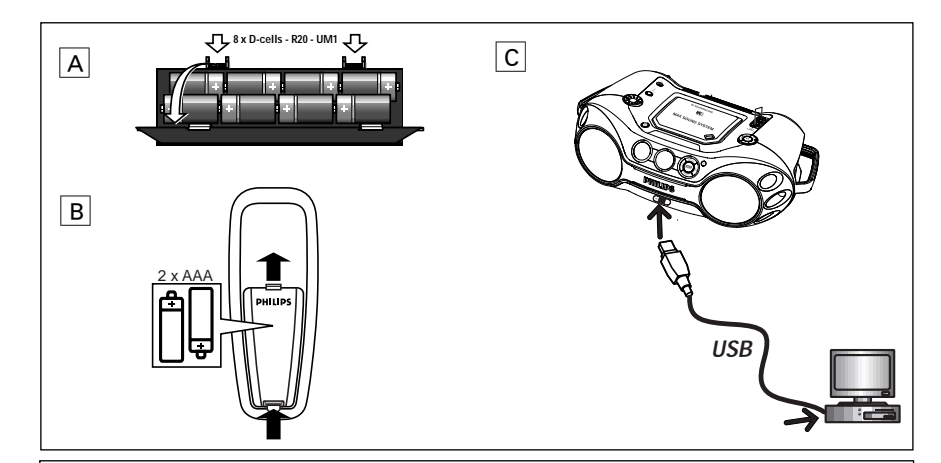

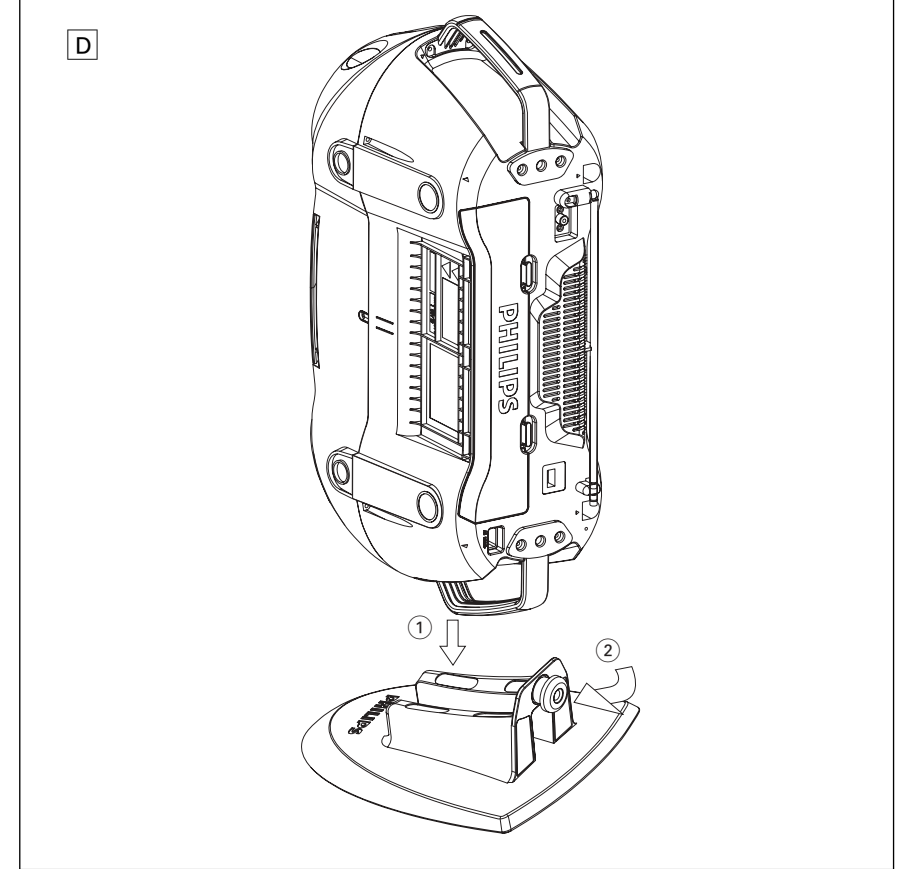

# *ATENCIÓN*

*El uso de mandos o ajustes o la ejecucci ón de m étodos que no sean los aquí descritos puede ocasionar peligro de exposición a radiación.*

# *Este reproductor cumple las normas para interferencias de radio establecidas por la Comunidad Europea.*

# **Información medioambiental**

El embalaje esta compuesto de tres materiales fácilmente separables: cartón (la caja), poliestireno expandible (amortiguación) y polietileno (bolsas, plancha protectora de espuma).

El aparato está fabricado con materiales que se pueden reciclar si son desmontados por una empresa especializada. Observe las normas locales concernientes a la eliminación de estos materiales, pilas usadas y equipos desechables.

### **ACCESORIOS INCLUIDO**

- control remoto
- cable de USB
- cable de vídeo
- instalador CD-ROM USB PC LINK
- cable de alimentación
- Soporte

### **PANELES SUPERIOR Y DELANTERO (Véase** 1**)**

### 1 **Pantalla** – muestra el estado del aparato

- 2 **[dB]:** visualización para indicar la potencia de los bajos.
- 3 **STANDBY ON**  $\circlearrowright$  interruptor de encendido/espera.
- 4 **VOLUME** ajusta el nivel del volumen o los niveles del ecualizador
- 5 **Source selector** selecciona la función: **CD/ FM / MW / USB PC LINK / GAME AUX.**
- 6 p conector de auriculares estéreo de 3,5 mm

## *Consejos útiles::*

*Los altavoces se silenciarán cuando los auriculares estén conectados al aparato.*

### 7 **OPEN•CLOSE**

- pulse para abrir/ cerrar la puerta del CD.
- 8 **AUDIO ( IN Left / Right)** LINE-IN jack para conectar esta equipo a una entrada de su equipo adicional externo.

### **VIDEO (IN**)

– para mantener la clavija del vídeo en su lugar. 9 **ALBUM/PRESET -**, **+**

- MP3-CD sólo selecciona el álbum anterior/posterior; FM/MW – selecciona la emisora presintonizada
- anterior/posterior;

#### **SEARCH**  ∞ , §

- MP3-CD/CD: –salta al principio de la pista anterior/siguiente;
- USB PC LINK -salta al principio de una pista anterior/posterior .
- FM / MW : sintoniza emisoras de radio;
- 2; inicia o hace una pausa en la reproducción de CD;
- $\blacksquare$  para la reproducción de CD; – borra un programa de CD.

- 0 **IR SENSOR** sensor infrarrojo para control remoto.
- ! **GAMESOUND** selecciona los efectos sonoros **BLAST/ PUNCH/ SPEED/ NORMAL** en el modo de juego **GAME AUX**.

**EQUALIZER** –selecciona las frecuencias de bajos, medios , agudos.

## **PROG**

- **MP3-CD/CD:**  para programar pistas y repasar el programa; **FM / MW :** – programa emisoras de radio
- preestablecidas;
- **MODE** selecciona diferentes modos de reproducción: por ejemplo REPEAT o SHUFFLE al azar;
- **MAX SOUND** para activar o desactivar la mezcla óptima de diversas funciones de sonido.
- @ **USB** conecta el cable USB suministrado desde aquí hasta el puerto USB de tu ordenador

### **PANEL TRASERO (Véase** 1**)**

- # **Antena telescópica**  mejora la recepción de FM
- $\widehat{A}$  **Compartimento de pilas** para 8 pilas, tipo R-20, UM1 o células D
- **66 AC MAINS** entrada para cable de alimentación
- ^ **VIDEO OUT**  conecte a la toma **VIDEO IN** de un TV o VCR para reproducir o grabar.

& **ASA**

## **Soporte opcional para la instalación vertical (Véase** D**)**

Con el soporte opcional, Vd. puede instalar el aparato verticalmente. Le permite una distribución más flexible del espacio disponible.

- *1.* Coloque el soporte en una superficie horizontal, sin vibraciones y estable.
- *2.* Sujete el aparato por el asa, de modo que AC MAINS (SUMINISTRO AC) esté en el lado inferior.
- *3.* Haga coincidar el asa del otro lado con el espacio en el centro del soporte.
- *4.* Instale el aparato verticalmente y bien en el soporte.
- **5.** Ajuste el tornillo del soporte pulsando y girando en el sentido de las agujas del reloj.

### **CONTROL REMOTO (Véase** 1**)**

- 1 **CD**  selecciona fuentes de sonido de CD; **TUNER** – selecciona la fuente de sonido de sintonización / la banda de ondas; **USB** - selecciona la **USB PC LINK. AUX** – selecciona la **GAME AUX.**
- 2 y pone el aparato al modo de espera/encendido si el aparato funciona con CA. (Apaga el aparato solamente si está alimentado por pila).
- 3 **REPEAT** repite todas las pistas de la fuente USB PC LINK o selecciona los modos de repetición en la fuente CD; **SHUFFLE** – reproduce todas las pistas de CD en

orden aleatorio en CD / USB PC LINK; **MUTE** –interrumpe/reanuda el sonido.

- **4) VOL ▼, ▲** ajusta el nivel del volumen o los niveles del ecualizador (**BASS/ MID /HIGH**).
- $(5)$   $\blacktriangleleft$ ,  $\blacktriangleright$  selecciona la pista anterior/posterior durante la reproducción de MP3-CD/CD/ la lista de reproducción de USB PC LINK;
	- $\blacksquare$  para la reproducción de CD; – borra un programa de CD;
	- $\blacktriangleright$ **II** inicia o hace una pausa en la reproducción de CD;
	- <sup>5</sup> / <sup>6</sup> para buscar hacia atrás/adelante en una pista del MP3-CD/CD; – sintoniza emisoras de radio.
- 6 **EQUALIZER**  selecciona las frecuencias de bajos, medios y agudos
- **MAX**  activa/desactiva la intensificación especial en la respuesta de bajos.

**GAMESOUND** – selecciona los efectos sonoros **BLAST/ PUNCH/ SPEED/ NORMAL** en el modo de juego **GAME AUX.**

- 7 **ALBUM/PRESET -**, **+**,
	- MP3-CD sólo selecciona el álbum anterior/posterior TUNER – selecciona la emisora presintonizada anterior/posterior

### **ALIMENTACIÓN**

Si empre que sea conveniente, utilice la red eléctrica para conservar la carga de la pila. Asegúrese de desenchufar el cable de alimentación del aparato y del tomacorriente de pared antes de colocar las pilas.

# *Español* **CONTROLES CONTROLES ALIMENTACIÓN**

### **PILAS (no incluidas)**

- **Aparato principal (Véase** A**)**
- Coloque 8 pilas, tipo **R-20, UM-1** <sup>o</sup>**D-cells**, (preferiblemente alcalinas) con la polaridad correcta.

### **Control remoto (Véase** B**)**

• Coloque 2 pilas, tipo **AAA**, **R03** <sup>o</sup>**UM4** (preferiblemente alcalinas).

# *Consejos útiles:*

- *a utilización incorrecta de pilas puede causar el escape de electrolito y corroer el compartimento o hacer que las pilas revienten.*
- *No mezcle tipos de pilas: por ejemplo, alcalinas con carbón zinc. Utilice solamente pilas del mismo tipo en el aparato.*
- *Cuando coloque pilas nuevas, no mezcle pilas viejas y nuevas.*

### *Las pilas contienen sustancias químicas por lo tanto deben desecharse correctamente.*

### **UTILIZACIÓN DE CORRIENTE CA**

- *1* Compruebe si el tipo de corriente mostrado en **la placa de especificaciones situada debajo de la base del aparato** corresponde a su red eléctrica local. En caso contrario, consulte al vendedor o al centro de servicio del aparato.
- *2* Si su aparato está equipado con un selector de tensión, ajuste el selector de acuerdo con la red eléctrica local.
- *3* Conecte el cable de alimentación al tomacorriente de pared.

# *Consejos útiles:*

- *Para desconectar el aparato de la red eléctrica, desenchúfelo del tomacorriente de pared.*
- –Desconecte el suministro eléctrico para proteger su equipo durante las tormentas de aparato eléctrico.

### **POSICIÓN DE ESPERA AUTOMÁTICA PARA EL AHORRO DE ENERGÍA**

Para ahorrar energía, el equipo cambia automáticamente a la posición de espera: 15 minutos después de que un MP3-CD/ CD haya terminado y no se haya activado ningún control.

*La placa de especificaciones está situada debajo de la base del aparato.*

# **FUNCIONES BÁSICAS**

### **ENCENDIDO Y APAGADO**

- *1.* **Pulse STANDBY ON**  $\circlearrowright$  en el aparato para encenderlo (o el control remoto y**)**.
- *2.* Pulse **Source selector** una vez o más para seleccionar: **CD, FM, MW, USB PC LINK, GAME AUX**.
- *3.* Pulse **STANDBY ON** y para apagar el aparato. (O pulse ⊙ en el mando a distancia para activar el modo de espera del aparato.

# *Consejos útiles:*

*– El tono, los ajustes de sonido, las emisoras preestablecidas y el nivel del volumen (hasta un nivel de volumen máximo de 20) se conservarán en la memoria del aparato.*

### **AJUSTE DEL VOLUMEN Y EL SONIDO(Véase** 2**)**

*•* Ajuste el volumen con el control **VOLUME** → La pantalla muestra el nivel del volumen VOL y un número de 0-32.

### **MAX SOUND**

Para intensificar la respuesta de bajos, pulse **MAX SOUND** una o más veces para activar/desactivar esta prestación.

= La luz de fondo de la tecla **MAX SOUND** se enciende cuando se activa **MAX SOUND**.

# *Consejos útiles:*

- *La prestación MAX SOUND se puede utilizar con las fuentes FM, MW, CD, USB PC LINK y GAME AUX.*
- *Algunos discos se pueden grabar a alta modulación, esto causa una distorsión con un nivel elevado de volumen. Si esto ocurre, desactive MAX SOUND <sup>o</sup> disminuya el volumen.*

### **EQUALIZER**

- *1.* Para ajustar las frecuencias de bajos, medios y agudos pulse **EQUALIZER** una o más veces,
- *2.* Después gire **VOLUME** antes de que transcurran 3 segundos para ajustar cada nivel.
	- →La pantalla muestra brevemente **, BH55** , HIGH nivel **(-5 to +5)** o

### *Consejos útiles:*

– *EI EQUALIZER se puede utilizar con las Fuentes FM, MW, CD, USB PC LINK y GAME AUX.*

– *Para evitar interferencias de sonido, las opciones de control de bajos funcionan exclusivamente. No puede combinar los bajos de EQUALIZER con MAX SOUND*

### **GAMESOUND**

Para ajustar los sonidos de su juego, pulse **GAME-**

**SOUND** una o más veces para seleccionar su opción.  $\rightarrow$ La pantalla muestra brevemente **R** FIF **PUNCH**, **SPEED** *o* **<b>NORMAL** 

### *Consejos útiles:*

– *GAMESOUND sólo está disponible durante la reproducción de la fuente GAME AUX.*

### **MUTE: Cómo interrumpir la reproducción de sonido**

- *1.* Pulse **MUTE** en el control remoto para interrumpir instantáneamente la reproducción de sonido.
- → La reproducción continúa sin sonido y destella en la pantalla.
- *2.* Para reactivar la reproducción de sonido, puede:
- pulsar **MUTE** de nuevo;
- ajustar los controles de volumen;
- cambiar la fuentes de sonido

# **SINTONIZADOR DIGITAL SOBRE EL MP3**

### **Sintonización de emisoras de radio (Véase** 3**)**

- *1.* **Pulse STANDBY ON** *O* para activarlo, y pulse **Source selector** una o más veces para seleccionar **FM / MW** (o el control remoto **TUNER** )
	- → Aparece brevemente l UNERy después la a banda de ondas, la frecuencia / y el número de la emisora presintonizada si ya está programada.
- *2.* **Sintonización de emisoras**: Vd. puede sintonizar sus emisoras manualmente o mediante búsqueda automática:

Pulse y mantenga apretado **144 o ⊧** ( < 10 ▶ en el control remoto) y suéltelo cuando la frecuencia en el visualizador comience a cambiar.

- → La radio automáticamente sintoniza una emisora con suficiente recepción. El visualizador muestra 5ERRCH durante la sintonización automática.
- *3.* Repita los pasos 2, si es necesario, hasta encontrar la emisora deseada.
- Para sintonizar una estación de poca potencia, pulse **⊶ o ►⊢** brevemente y repetidamente hasta obtener la recepción óptima.

# *Consejos útiles:*

### **Para mejorar la recepción de radio:**

- Para **FM**, extienda, incline y gire la antena telescópica. Reduzca su longitud si la señal es demasiado potente.
- Para **MW**, el aparato utiliza una antena incorporada. Oriente esta antena girando todo el aparato.

### **Programación de emisoras**

Puede almacenar hasta 30 emisoras de la memoria, manualmente o automáticamente (Autostore).

### **Autostore - almacenamiento automático**

La programación automática comenzará a partir de la emisora 1 o un número de emisora seleccionado. Este aparato sólo programa emisoras que no están actualmente en la memoria.

*1.* Pulse **ALBUM/PRESET -/ +** una o más veces para seleccionar el número de emisora donde debería comenzar la programación.

# *Consejos útiles:*

*Si no selecciona ningún número de emisora, el aparato iniciará la programación a partir de la emisora 1 y todas las emisoras previamente memorizadas quedarán borradas.*

- *2.* Pulse **PROG** durante más de 4 segundos para activar la programación.
	- $\rightarrow$  El visualizador muestra: HUIU5IURE y las emisoras se almacenan de acuerdo a la intensidad de recepción de las ondas: emisoras de **FM** seguidas de **MW**.
- *3.* Seguidamente se visualiza la primera presintonia almacenada automáticamente.

### **Programación manual**

- *1.* Sintonice la emisora deseada (Véase **Sintonización de emisoras de radio**).
- *2.* Pulse **PROG** para activar la programación.
- $\rightarrow$  Visualizador: p $\sim$ o $\,$ oram la programación parpadeará.
- *3.* Pulse **ALBUM** / **PRESET -**/**<sup>+</sup>** una o más veces para asignar un número del 1 al 30 a esta emisora.
- *4.* Pulse **PROG** de nuevo para confirmar.
	- → Se muestra el número de emisora presintonizada, la banda de ondas y la frecuencia.

### **SOBRE EL MP3**

La tecnología de compresión de música MP3 (MPEG Audio Layer 3) reduce de forma significativa los datos digitales de un CD de audio manteniendo al mismo tiempo la misma calidad de sonido que un CD.

**Como conseguir archivos de música**<br>Puede descargar archivos de música legales de Internet<br>en el disco duro de su ordenador, o puede crearlos desde<br>sus propios CDs de audio. Para esto último, inserte un<br>CD de audio en la u apropiado. Para lograr una buena calidad de sonido, se recomienda una velocidad de bit de 128 kbps o más alta para archivos de música MP3.

### **Como hacer un CD-ROM con archivos MP3**

Utilice la grabadora de CD de su ordenador para grabar («quemar») los archivos de música de su disco duro a un CD-ROM.

# *Consejos útiles:*

- –*Para más detalles sobre el uso del codificador MP3 y el software, consulte las instrucciones de funcionamiento del software.*
- *Asegúrese de que los nombres de los archivos de MP3 terminen con .mp3.*
- *Número total de archivos de música y álbums: alrededor de 350 (con un típico nombre de archivo de una longitud de 20 caracteres).*
- *El número de archivos de música que pueden ser reproducidos depende de la longitud de los nombres de los archivos. Con nombres de archivos más cortos serán admitidos más archivos.*

# **REPRODUCTOR DE MP3-CD / CD**

### **IMPORTANTE!**

### **Este aparato no reproduce/soporta lo siguiente:**

- Eso significa que documentos Word con extensión **.doc** o ficheros MP3 con extensión **.dlf**.
- Ficheros de listas de reproducción como por ejemplo m3u, pls de WMA, AAC, Winamp, Sonic, RealJukebox, MS Mediaplayer 7.0, MusicMatch.

### – Grabaciones creadas en **Packet Writing** y **Package Writing**.

### **Reproducción de un CD**

Este reproductor de CD reproduce discos de audio incluyendo CD-R(W)s y MP3 CD-ROMs. No es posible reproducir CD-I, CDV, VCD, DVD o CDs de ordenador.

- 1. Pulse STANDBY ON  $\circlearrowright$  para activarlo;
- *2.* Seleccione la fuente **CD**.
- *3.* Pulse **OPEN•CLOSE** abre la puerta del CD.  $\Rightarrow$  [ ] [ ] PEN aparece visualizado cuando se abre la puerta del CD.
- *4.* Introduzca un CD con la parte impresa hacia arriba y pluse **OPEN•CLOSE** para cerrar la puerta del CD.
- $\rightarrow$ Fl display muestra:  $REAT$  v después, el número total de pistas/álbum y el tiempo total de reproducción.
- *5.* Pulse ▶Ⅱ para iniciar la reproducción.
- <sup>=</sup>El display muestra: El número de la pista/álbum actual y el tiempo de reproducción transcurrido.

# *Consejos útiles:*

- *Según el tipo de pista, CD o MP3 aparecerá en el display durante la reproducción.*
- *El número del álbum sólo aparece mostrado para los archivos MP3.*

### **Para hacer una pausa en la reproducción**

- Pulse  $\blacktriangleright$ II.
- <sup>=</sup>El tiempo de reproducción transcurrido destella.
- Pulse >II de nuevo para reanudar la reproducción.

### **Para detener la reproducción**,

 $\cdot$  Pulse  $\blacksquare$ . <sup>=</sup>El display muestra: El número total de pistas/álbum y el tiempo total de reproducción.

# *Consejos útiles:*

*La reproducción de CD también se para cuando:*

- *la puerta del CD está abierta;*
- *el CD ha llegado al final;*
- *se selecciona fuente de cinta o sintonizador.*

### **Selección de una pista diferente** Durante la reproducción

- Pulse **SEARCH I<< o →→** (o el control remoto ¡ o ™) repetidamente hasta que la pista deseada aparezca en la pantalla.
- Durante el modo stop o pausa
- Pulse >II para iniciar la reproducción después de seleccionar la pista deseada.

### *Consejos útiles:*

– *Para encontrar un archivo MP3, pulse primero ALBUM/PRESET -/+ para seleccionar el álbum deseado.*

#### **Localización de un pasaje dentro de una pista** *1.* Durante la reproducción, pulse y mantenga apreta-

do **SEARCH I<< o >>**I.(o el control remoto << o >>)

- **2.** Cuando reconoce el pasaje que quiere, suelte ⊶o § (o el control remoto 5 o <sup>6</sup>) para reanudar la reproducción normal
- <sup>=</sup>La reproducción normal continúa desde esta posición.

### **Diferentes modos de reproducción: SHUFFLE y REPEAT (Véase** 4 - 7)

Puede seleccionar y cambiar los diversos modos de reproducción y combinar los modos con PROGRAM.

**shuffle** - tpistas del CD/ programa entero se reproducen en orden aleatorio (al azar) **repeat all shuffle** - para repetir el CD/ programa entero continuamente en orden aleatorio. **repeat all** - repite el CD/ programa entero. **repeat** - reproduce la pista actual (al azar) continuamente.

### **Para seleccionar el modo de reproducción**

- Pulse **MODE** una o más veces.(o el control remoto **SHUFFLE** / **REPEAT**).
- Pulse >II para iniciar la reproducción si está en la posición de parada.

### **Para volver a la reproducción normal**

• Pulse **MODE** repetidamente hasta que los diversos modos dejen de aparecer.

### *Consejos útiles:*

– *También puede pulsar* <sup>9</sup>*para cancelar el modo de reproducción.*

# **REPRODUCTOR DE MP3-CD / CD GAMESOUND**

### **Programación de números de pista**

Se pueden guardar hasta 20 pistas para reproducirlas en un programa. Una sola pista puede ser guardada más de una vez en el programa.

- **1.** Pulse para detener la reproducción.
- **2.** Pulse SEARCH I<< o ► (o el control remoto I< o
- ™) en el aparato para seleccionar el número de pista deseado.

# *Consejos útiles:*

– *Para encontrar un archivo MP3, pulse primero ALBUM/PRESET -/+ para seleccionar el álbum deseado.*

### *3.* Pulse **PROG**

- <sup>=</sup>El display muestra: program y el número de la pista seleccionada. PROG y se muestra el número de pistas memorizadas.
- *4.* Repita los pasos 2-3 para seleccionar y almacenar todas las pistas deseadas.
- *5.* Para comenzar la reproducción de un programa de  $CD.$  pulse  $H.$

# *Consejos útiles:*

- *Para anadir pistas adicionales al programa, pulse PROG durante la reproducción normal.*
- *Si pulsa PROG y no hay una pista seleccionada,* aparecerá **SELECT TRACK** en la pantalla.
- *Pantalla: si intenta programar más de 20 pistas.*

# **Revisión del programa**

• En la posición de parada, pulse y mantenga apretado **PROG** hasta que la pantalla muestre todos sus números de pistas almacenadas en secuencia.

# *Consejos útiles:*

– El display muestra: N□ PR□□ si no se ha programado ninguna pista.

### **Borrado de un programa**

Puede borrar el programa:

- Pulsando dos veces durante la reproducción o una vez en la posición stop.
- Pulsando **STANDBY ON**  $\circlearrowright;$
- selecciona otra fuente de sonido;
- la puerta del CD está abierta;
- $\rightarrow$  LLEHR aparece brevemente y *program* desaparece.

### **UTILIZACIÓN DEL GAMESOUND (Véase** 8**):**

- *1.* Pulse **Source selector** en el aparato para seleccionar la función **GAME AUX** (**AUX** en el control remoto)
	- $\rightarrow$  GHME PURT se desplaza por el panel de visualización
- *2.* Conecte su consola a los controles de la parte frontal del aparato **AUDIO ( IN Left / Right)** y **VIDEO (IN)**.
- *3.* Pulse **GAMESOUND** una o más veces para seleccionar su opción.
	- $\rightarrow$  La pantalla muestra brevemente **RLF5T** , arcci o nurrini.

### **Conexión de otro equipo a su aparato**

Utilice el cable de vídeo suministrado para conectar el terminal **VIDEO OUT** de la parte posterior del aparato <sup>a</sup>**VIDEO IN** en un TV o VCR para reproducir o grabar.

# **USB PC LINK**

### **USB PC LINK**

### **Guía Rápida de Configuración requisitos para el sistema PC**

- puerto USB con Windows 98 SE / ME/ 2000/ XP
- Intel Pentium MMXX200 o mejor
- lector de cd rom

### **Instalación del software MusicMatch**

### **USB PC LINK el disco del programa de instalación 7.1 (para Windows 98SE/ME/2000/XP) :**

- *1.* Utilice el cable USB suministrado de para conectar el aparato al puerto USB de su ordenador. **(Véase** C**)** *2.* Pulse **Source selector** (**USB** en el control remoto)
- una o más veces para seleccionar **USB PC LINK**.
- *3.* Encienda su PC e introduzca el disco instalador USB PC LINK suministrado dentro del drive para CD-ROM de su PC. El software de esta aplicación también se puede descargar de la red en **http://www.audio.philips.com**.

### *¡I MPORTANTE!*

*Uilice el software especial MusicMatch para su aplicación USB PC Link. Recuerde desinstalar primero cualquier otro software MusicMatch jukebox de su PC (en caso de que exista).*

- *4.* La guía de instalación aparecerá automáticamente. Si no apareciera, diríjase al drive del CD-ROM drive en **Windows Explorer** y haga doble click sobre USB **PC LINK.exe**. Después ejecute los siguientes pasos: – Selecciona su idioma deseado de la lista.
- Selecciona e instale **installer driver**.
- Selecciona e instale **installer MusicMatch jukebox**.

### **Para Windows 98 SE sólo**

- Durante la instalación **del controlador del programa de instalación**, inserte el disco de instalación de **Windows 98 SE** cuando se le solicite.
- Después de instalar **del controlador del programa de instalación** correctamente, extraiga el disco de instalación de **Windows SE** y reinicie el ordenador cuando se le solicite.
- Inserte el disco del programa de instalación de **USB PC LINK** de nuevo.
- Continúe con la instalación del **programa de instalación de MusicMatch Jukebox** y otras opciones.

*5.* Ejecute el **MUSICMATCH JUKEBOX** y cree su propia lista para la reproducción de canciones favoritas arrastrando y colocando las pistas musicales desde cualquier punto de su PC hasta la ventana con la lista de reproducción.

## *<u></u> Consejos útiles:*

*-- Si se plantea algún problema durante la utilización de USB PC LINK, consulte en FAQ (Preguntas Frecuentes) almacenado en su disco instalador del USB PC LINK o consulte www.audio.philips.com para tratar las FAQ más recientes.*

**Después de la configuración, consulte la "Conexión a USB PC LINK" para obtener detalles sobre las acciones de USB PC LINK.**

### **Activación de la salida audio digital del CD**

Antes de reproducir CDs en el drive de su PC, es necesario configurar el hardware de su PC del modo siguiente:

### *1.* **Para Windows ME/2000/XP**

Acceda al menú del panel de control del sistema y seleccione:

'**Sonidos y multimedia**', ficha '**Hardware**', unidad de CD-ROM, botón '**Propiedades**', ficha '**Propiedades**'.

### **Para Windows 98SE**

Acceda al menú del panel de control del sistema y seleccione:

'**Multimedia**', ficha '**Música de CD**'.

*2.* Compruebe que la opción de ajuste **'Enable digital CD audio for this CD-ROM device'** está seleccionada (activada).

### **Conexión a USB PC LINK (Véase** 9**)**

El USB PC LINK le permite reproducir su colección musical del PC a través del potente amplificador y altavoces de este aparato.

### *¡IMPORTANTE!*

### *Asegúrese de que el software MusicMatch está instalado.*

- *1.* Encienda el aparato y el ordenador.
- ] Compruebe que el volumen de su PC está correctamente ajustado y no está en el nivel mínimo/interrumpido.

- *2.* Pulse **Source selector** (**USB** el control remoto) una o más veces para seleccionar **USB PC LINK** .
- *3.* Si su PC está correctamente conectado, de modo automático ejecutará el **MUSICMATCH JUKE-BOX.**
- $\Rightarrow$  Si se detecta la emisión audio, el nombre de la pista actual se desplazará.
- $\Rightarrow$  Si NO CONNECTION se desplaza durante un rato, compruebe la conexión entre su PC y el aparato.
- 4. Si fuera necesario, pulse 1< o → hasta desplazarse al nombre de la pista deseada (o pulse ¡ <sup>o</sup> ™ del mando a distancia para seleccionar o

resaltar la pista deseada en la ventana de la lista de reproducción).

- $\Rightarrow$  Se tarda unos segundos en saltar a la pista anterior o siguiente.
- $\Rightarrow$  La duración de la pista y el nombre se desplazan una vez.
- $\Rightarrow$  La reproducción comienza automáticamente desde la pista actual. Se muestra el tiempo de reproducción transcurrido y el nombre de la pista avanza una posición.

# *Consejos útiles:*

- *El panel de visualización SÓLO utiliza letras mayúsculas del idioma inglés.*
- *5.* Durante la reproducción,
- Pulse **SHUFFLE** en el control remoto para reproducir aleatoriamente todas las pistas disponibles en la lista.
- Pulse **REPEAT** en el control remoto para repetir todas las pistas de la lista de reproducción.
- *6.* Para cancelar los modos de reproducción/ detener la reproducción, pulse ■ o seleccione otra fuente de audio.

# **USB PC LINK MANTENIMIENTO Y SEGURIDAD**

### **MANTENIMIENTO Y SEGURIDAD (Véase** 0**) Reproductor de CD y manipulación de CD**

- Si el reproductor de CD no puede leer CDs correctamente, utilice un CD de limpieza para limpiar la lente antes de llevar el aparato a que se repare.
- La lente del reproductor de CD no debe tocarse nunca!
- Cambios repentinos en la temperatura circundante pueden causar condensaciones en la lente de su reproductor de CD. Entonces no es posible reproducir un CD. No intente limpiar la lente; deje el aparato en un entorno cálido hasta que la humedad se evapore.
- Para extraer un disco de la caja, presione el eje central y levante el disco al mismo tiempo.
- • Para limpiar el CD, pásele un trapo suave sin pelusilla en línea recta desde el centro hasta el borde. No utilice agentes de limpieza ya que pueden dañar el disco.
- No escriba nunca en un CD ni le pegue etiquetas.

### **Información de seguridad**

- No exponga el aparato, las baterías, los CDs o los cassettes a humedad, lluvia, arena o calor excesivo.
- • Limpie el aparato con un paño seco. No utilice agentes de limpieza que contengan alcohol, amoniaco, bencina o abrasivos ya que pueden dañar el aparato.
- Coloque el aparato sobre una superficie dura y plana para que el sistema no se incline. Asegúrese de que haya buena ventilación para evitar que el aparato se sobrecaliente.
- La parte mecánica del aparato contiene contactos autolubricantes y no se deben engrasar o aceitar.
- Los aparatos no deben exponerse a las gotas o salpicaduras.
- No coloque ningún foco de peligro sobre el aparato (por ejemplo objetos que contengan líquidos, velas encendidas)

# **RESOLUCIÓN DE PROBLEMAS**

Si ocurre un fallo en el aparato, antes de llevarlo a que se repare compruebe los puntos detallados a continuación. Si no puede resolver un problema siguiendo estos consejos, consulte al vendedor o centro de servicio del aparato.

*ADVERTENCIA: ¡No abra el aparato ya que existe el riesgo de sacudida eléctrica! No debe intentar reparar el aparato usted mismo bajo ninguna circunstancia, ya que esto anularía la garantía.*

### **No sonido / potencia**

• Ajuste el volumen

*– El volumen no está ajustado* 

# Indicatión<br>INSERT IIISE/EHEEK IISE/IISE ERROR

- 
- *– El cable de alimentación no está conectado correctamente*
- Conecte el cable de CA correctamente
- *– Las pilas están agotadas / mal colocadas*
- Coloque pilas (nuevas) correctamente
- *– Auriculares conectados al aparato*
- Desconecte los auriculares
- *– Descarga / interferencia electrostatica*
- Desenchufe el aparato. Si hay pilas colocadas, extráiga las pilas del compartimento correspondiente. Pulse y mantenga pulsado STANDBY **්** durante 10 segundos, después vuelva a enchufar / sustituya las pilas, e intente activar el aparato de nuevo.
- *– El CD contiene archivos no musicales*
- Pulse **SEARCH I<<** or ►► una o más veces para saltar a una pista musical del CD, en vez de un archivo con información

#### **La calidad de sonido pobre en el modo GAME AUX mode**

• Ajuste el volumen en AZ2538 o su consola del juego

### **Fuerte zumbido o ruido de radio**

- *– Interferencia eléctrica: aparato demasiada cerca de TV, VCR u ordenador*
- Aumente la distancia

### **El control remoto no funciona correctamente**

- *– Pilas agotadas/colocadas incorrectamente*
- Coloque pilas (nuevas) correctamente
- *– La distancia/el ángulo entre el control remoto y el aparato es excesiva*
- Reduzca la distancia/el ángulo

### **Mala recepción de radio**

- *– Señal de radio débil*
- FM / MW: Ajuste de la antena telescópica de FM / MW

### **Indicatión**

- *– El CD-R(W) es virgen o no está bien acabado*
- Utilice un CD-R(W) acabado
- *No hay un CD colocado*
- Coloque un CD
- *CD muy rayado o sucio*
- Cambie / limpie CD, véase Mantenimiento
- *Lente de láser empañada*
- Espere a que la lente se desempañe

### **El CD salta pistas**

- *– CD dañado o sucio*
- Cambie o limpie el CD
- *– La función shuffle o program está activada*
- Desactive la función shuffle / program

### **El sonido salta durante la reproducción de MP3**

- *– El fichero MP3 fue creado a un nivel de compresión superior a 320 kbps*
- Utilice un nivel de compresión inferior para grabar pistas de CD en un formato MP3
- *El CD está dañado o sucio*
- Cambie o limpie el CD

### **No encuentra el título de MP3 deseado**

- *– Se ha utilizado una extensión equivocada para el archivo y/o se ha utilizado un nombre con caracteres de letras inapropiados*
- Asegúrese de que los nombres de los archivos se teclean en caracteres de letras correspondientes al inglés y asegúrese de que los archivos MP3 finalizan con .MP3.

### **aparece visualizado en el modo USB PC LINK durante más de 10 segundos**

- Compruebe la conexión entre el PC y el aparato. Si es necesario, consulte el capítulo **Conexión al USB PC LINK** para la configuración inicial requerida.
- Asegúrese de que el PC conectado está encendido y el software MusicMatch está funcionando.